# Generování IFC modelu z více tras

Standardně pomocí programu 94 generujeme IFC model z jedné trasy. Spojit modely je možné pomocí programu ifcConsole – v adresáři Roadpac\ifcgen\

Pro reálnou práci je vhodné příkazy pro ifcConsole dát do .bat souboru, protože je budeme při vytváření akce volat opakovaně.

První použití je jednodušší interaktivně.

### Interaktivní spuštění ifcConsole:

Spustit program ifcConsole s parametrem -i

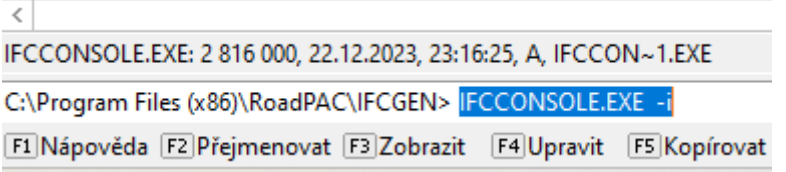

#### Zobrazí se dialogové okno,

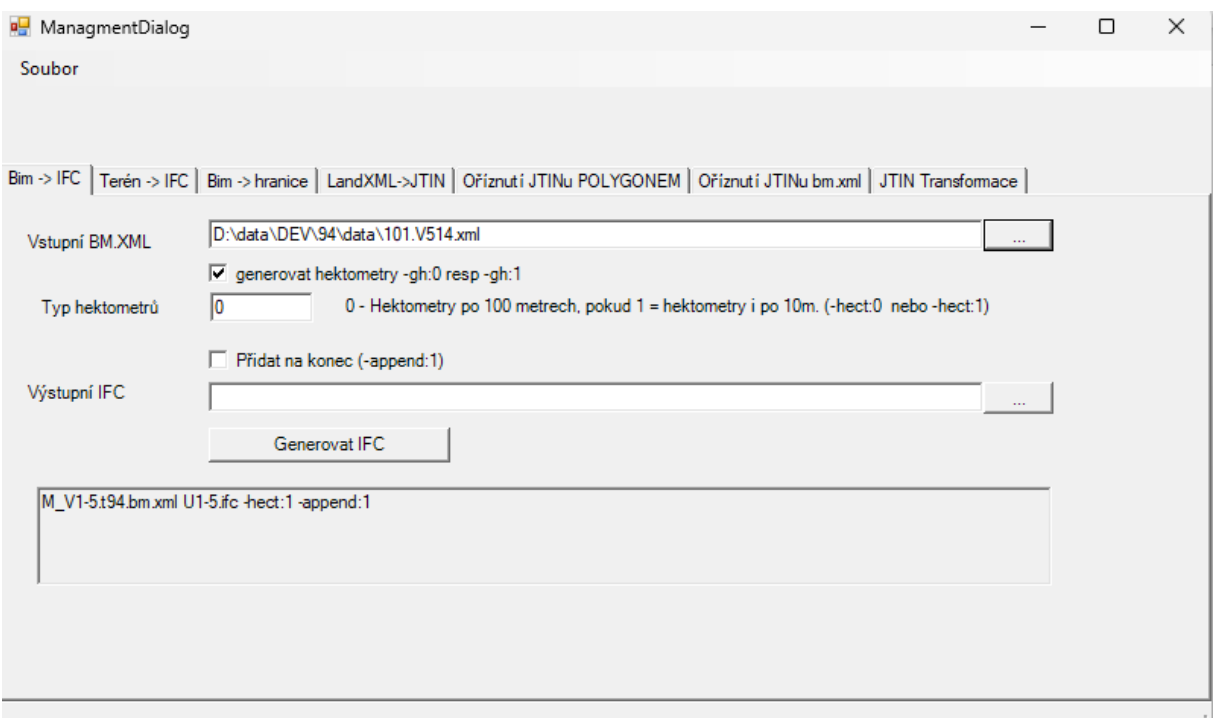

Pro běžné použití je nejdůležitější spodní okno s příkladem, jak zadat parametry do .bat souboru

## Použité typy souborů:

**.bm.xml** – Program 94 vytváří soubor IFC pomocí 2 kroků. Nejprve vznikne soubor bm.xml (zde jsou data ještě na úrovni jednotlivých řezů, ale obohacena o všechny popisné atributy) a tento soubor pomocí IfcConsole je transformován do IFC.

**Landxml** – výstup z DTM – Export – LandXml, může být nutné zvolit transformaci kvadrantu:

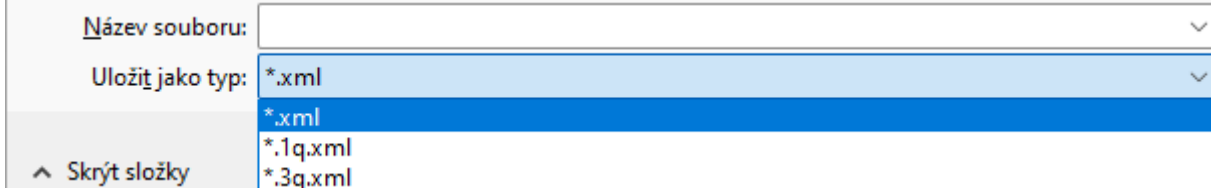

Může jít použít i landxml z civilu atp, ale nebylo to příliš testované.

**JTIN** - terén ve formě trojůhelníků. Interní formát RoadPACu, zpravidla nutné provést konverze do tohoto formátu pro další zpracování.

**.JPOLYGON** - uzavřený polygon – ohraničení něčeho, interní formát roadpacu (formát stejný jako formát příslušenství)

## Běžný způsob práce:

Vstup: Trasa AAA + BBB, terén T1

Terén T1 exportujeme v DTM do landxml

Interaktivně T1.landxml převedeme na T1-celek.JTIN

Nachystáme bat soubor:

*Nejprve vyřízneme z modelu části, které jsou "překryty" trasou AAA a BBB*

IfcConsole.exe -command:TinCut -src:"AAA.t94.bm.xml" -srcTin:"T1-celek.jtin" -outTin:"bez\_aaa.jtin"

IfcConsole.exe -command:TinCut0 -src:"BBB.bm.xml" -srcTin:" bez\_aaa.jtin" -outTin:"orezany.jtin"

*Vytvoření cílového iFC*

IfcConsole.exe AAA.bm.xml spojeno.ifc -hect:1 -append:0

IfcConsole.exe BBB.bm.xml spojeno.ifc -hect:1 -append:<sup>1</sup>

IfcConsole.exe -command:jtin -src:"orezany.jtin" -ifc:"spojeno.ifc" -append:1